X-DPT-RS485-A-GF40-GF80-MFC-eng

Part Number: 541B176AAG

September, 2012

# Supplemental Manual for Brooks® A-protocol over RS485 for GF40/GF80 Series Mass Flow Controllers and Meters

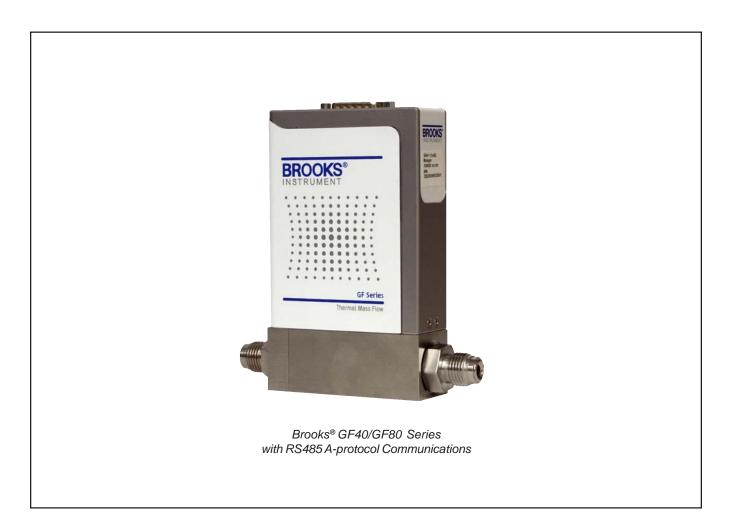

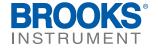

X-DPT-RS485-A-GF40-GF80-MFC-eng

Part Number: 541B176AAG September, 2012

## Brooks® GF40/GF80 A-protocol over RS485

Dear Customer,

We recommend that you read this manual in its entirety as this will enable efficient and proper use of the A-protocol over RS485 thermal mass flow controllers and meters. Should you require any additional information concerning the A-protocol over RS485 thermal mass flow controllers and meters, please feel free to contact your local Brooks Sales and Service Office; see back cover for contact information, or visit us on the web at www.BrooksInstrument.com. We appreciate this opportunity to service your fluid measurement and control requirements, and trust that we will be able to provide you with further assistance in future.

Yours sincerely, Brooks Instrument

# **Installation and Operation Manual** X-DPT-RS485-A-GF40-GF80-MFC-eng

Part Number: 541B176AAG September, 2012

## Brooks® GF40/GF80 A-protocol over RS485

|        | ragraph<br>mber                     | <u>Page</u><br><u>Number</u> |
|--------|-------------------------------------|------------------------------|
| Sectio | on 1 Introduction                   |                              |
| 1.1    | Introduction                        | 1-1                          |
| Sectio | on 2 Definition of Terms            |                              |
| 2.1    | Definition of Terms                 | 2-1                          |
| Sectio | on 3 Before Starting                |                              |
| 3.1    | Background & Assumptions            | 3-1                          |
| 3.2    | Numbers                             | 3-1                          |
| Sectio | on 4 Quick Start                    |                              |
| 4.0    | Quick Start                         | 4-1                          |
| 4.1    | Supported Baud Rates                | 4-1                          |
| 4.2    | Character Coding                    | 4-1                          |
| 4.3    | Bus and Device LEDs                 | 4-1                          |
| 4.4    | Device Wiring                       | 4-2                          |
|        | 4.4.1 Electrical Connections        | 4-2                          |
|        | 4.4.2 Multi Drop                    | 4-3                          |
| Sectio | on 5 Message Protocol Structure     |                              |
| 5.1    | •                                   | 5-1                          |
| 5.2    | Request Message                     | 5-1                          |
|        | 5.2.1 Start Character               |                              |
|        | 5.2.2 Addressing Concept            |                              |
|        | 5.2.3 Command                       |                              |
|        | 5.2.4 Data                          |                              |
|        | 5.2.5 End Character                 |                              |
| 5.3    |                                     |                              |
| 5.4    |                                     |                              |
|        | 5.4.1 OK (Acknowledgement)          |                              |
|        | 5.4.2 NG (Negative Acknowledgement) |                              |
| 5.5    | , ,                                 |                              |
|        | 5.5.1 Status                        |                              |
|        | 5.5.2 Data                          |                              |
| 5.6    |                                     |                              |
| Sectio | on 6 Communicating With Slave       |                              |
| 6      | Start Communicating With Slave      | 6-1                          |
| 6.1    | Examples                            |                              |
|        | - 1                                 |                              |

## Brooks® GF40/GF80 A-protocol over RS485

| <u>Para</u><br><u>Num</u> | <u>agraph</u><br><u>nber</u>                  | <u>Page</u><br><u>Number</u> |
|---------------------------|-----------------------------------------------|------------------------------|
| Section                   | n 7 ID Related Commands                       |                              |
| 7.1                       | ID Related Commands                           | 7-1                          |
| Section                   | n 8 Read Commands                             |                              |
| 8.1                       | Read Commands                                 | 8-1                          |
| Section                   | n 9 Set Commands                              |                              |
| 9.1                       | Set Commands                                  | 9-1                          |
| Warran                    | nty, Local Sales/Service Contact Information  | Back Cover                   |
| <u>Figu</u><br>Num        |                                               | <u>Page</u><br>Number        |
|                           |                                               |                              |
| 4-1                       | RS485 Label on Cover                          |                              |
| 4-2                       | RS485 Mult Drop Interconnection DMFM/C and PC | 4-3                          |
| 5-1                       | A-protocol Command Request Structure          |                              |
| 5-2                       | Positive Acknowledgement                      |                              |
| 5-3                       | Negative Acknowledgement                      |                              |
| 5-4                       | Response With Data                            |                              |
| 6-1                       | RID Command Request                           |                              |
| 6-2                       | RID Command Response                          | 6-1                          |
| <u>Tabl</u>               |                                               | <u>Page</u>                  |
| 4-1                       | Bus LED Specifications                        | Л_1                          |
| 4-2                       | Device LED Specification                      |                              |
| 4-3                       | Pin outs for D-Sub Connector                  |                              |
| 4-4                       | D-Connector Communication Pins                |                              |
| 7-1                       | ID and Serial Number Commands                 |                              |
| 8-1                       | Read Commands                                 |                              |
| 9-1                       | Set Commands                                  | 9-1                          |

X-DPT-RS485-A-GF40-GF80-MFC-eng

Part Number: 541B176AAG September, 2012

## Brooks® GF40/GF80 A-protocol over RS485

## 1.1 Introduction

The A-protocol is a digital communication protocol which provides a reliable, transaction oriented service between a master device, such as a PC, and one or more Brooks® Digital Series Mass Flow Controllers and Meters. The protocol is designed to allow a centralized controller to acquire measurement data from a Mass Flow device and, in case of Mass Flow Controllers, send setpoint values.

The Brooks RS485 on GF40/GF80 MFCs/MFMs support digital communications as defined by this manual. Communication is ASCII based and uses a command start and end byte. The physical layer supported is RS485 only.

This document is intended to give a user the means to implement the protocol structure into his own control system in order to establish communication between the control system and the RS485 based GF40/GF80 Series devices. It does not cover the non-communication functionality of these devices. For this description please refer to Installation and Operation Manual for this specific device.

The remaining sections of this document are summarized below:

- Section 2 Definition of Terms
- Section 3 Before Starting covers backgrounds and assumptions.
- Section 4 Quick Start defines how to properly configure and wire RS485 on GF40/GF80 Series MFCs/MFMs for digital communications.
- Section 5 Message Protocol Structure describes the AKT message protocol.
- Section 6 Communicating With Slave describes the requirements of the Master.
- Section 7 ID Related Commands describes the commands needed to retrieve the address ID of the device
- Section 8 Read Commands describes the set of commands to read device attributes
- Section 9 Set Commands describes the set of commands to configure device attributes.
- Back Cover Warranty and Contact Information

X-DPT-RS485-A-GF40-GF80-MFC-eng Part Number: 541B176AAG

September, 2012

Brooks® GF40/GF80 A-protocol over RS485

X-DPT-RS485-A-GF40-GF80-MFC-eng Part Number: 541B176AAG September, 2012

## Brooks® GF40/GF80 A-protocol over RS485

## 2.1 Definition of Terms

| Abbreviation | Description                       |
|--------------|-----------------------------------|
| MFC/MFM      | Mass Flow Controller/Meter Device |
| MSB          | Most Significant Bit              |
| LSB          | Least Significant Bit             |

## **Section 2 Definition of Terms**

**Installation and Operation Manual** 

X-DPT-RS485-A-GF40-GF80-MFC-eng Part Number: 541B176AAG September, 2012

Brooks® GF40/GF80 A-protocol over RS485

X-DPT-RS485-A-GF40-GF80-MFC-eng Part Number: 541B176AAG September, 2012

## Brooks® GF40/GF80 A-protocol over RS485

## 3 Before Starting

## 3.1 Background & Assumptions

This manual is a supplement to the Brooks GF40/GF80 Series installation and operation manual. It is assumed that the owner of this RS485 GF40/GF80 MFC/MFM is thoroughly familiar with the theory and operation of this device. If not, it is recommended that the owner reads the installation and operation manual first before continuing with this supplement.

#### 3.2 Numbers

Numeric values used throughout this manual will be clearly denoted as to the base numeric system it represents. All hexadecimal numbers (base 16) will be prefixed with a 0x, like 0xA4. All binary numbers (base 2) will be suffixed with a b, like 1001b. All other numbers not annotated this way will be assumed decimal (base 10).

## **Section 3 Before Starting**

**Installation and Operation Manual** 

X-DPT-RS485-A-GF40-GF80-MFC-eng Part Number: 541B176AAG September, 2012

Brooks® GF40/GF80 A-protocol over RS485

Part Number: 541B176AAG September, 2012

## Brooks® GF40/GF80 A-protocol over RS485

#### 4 Quick Start

This section assumes the owner of the Digital Series device has a fully operational and trouble-free RS485 communications network with appropriate power supplies.

#### 4.1 Supported Baud Rates

Data communication can be performed at a number of baud rates: 9600, 19.2K and 38.4K baud. The baud rate can be changed using the SBR command. The device is shipped with the baud rate set to 19.2K baud.

## 4.2 Character Coding

A-protocol messages are coded as a series of 8-bit characters or bytes. These are transmitted serially, using a conventional UART (Universal Asynchronous Receiver/Transmitter). As in normal RS232 and other asynchronous communication links, a start bit, a parity bit and a stop bit are added to each byte. These allow the receiving UART to identify the start of each character and to detect bit errors due to electrical noise or other interference. An A-protocol character is built up from:

8 Databits No parity bit 1 Stop bit

## 4.3 Bus and Device LEDs

The device supports a Bus and Device LED to indicate the status of network communication and the device.

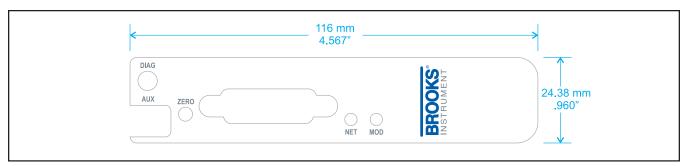

Figure 4-1 RS485 Label on Cover

The Bus LED will indicate the following:

Table 4-1 Bus LFD Specification

| Flash Code  | Description                                                                           |
|-------------|---------------------------------------------------------------------------------------|
| Off         | No Network Connected                                                                  |
| Solid Green | Communication Established at least once, resets after power cycle (no periodic check) |

## Brooks® GF40/GF80 A-protocol over RS485

The Device LED will indicate the following:

Table 4-2 Device Led Specification

| Flash Code         | Description                                                             |
|--------------------|-------------------------------------------------------------------------|
| Flashing Red/Green | The device is in the Self-Test/initializing mode                        |
| Solid Green        | All self-tests/initialization have passed. No faults have been detected |
| Flashing Red       | A recoverable fault has been detected.                                  |
|                    | ex.: low/high flow alarm                                                |
| Solid Red          | An unrecoverable fault has occurred.                                    |
|                    | ex.: internal power supply failure                                      |

## 4.4 Device Wiring

## 4.4.1 Electrical Connections

The RS485 on GF40/GF80 Series device has a 15-pin D-sub connector, for analog I/O, power supply and digital communication signals. See Table 4-3 for the pin-outs. For more detailed information refer to the instruction and operations manual.

Table 4 3 Pin-outs for D-Sub Connector

| Pin No. | Function at Remote Connector |
|---------|------------------------------|
| 1       | Setpoint Signal Ground       |
| 2       | Flow Voltage Output          |
| 3       | Alarm Output                 |
| 4       | Flow Current Output          |
| 5       | Positive Supply Voltage      |
| 6       | Not Used                     |
| 7       | Setpoint Current Input       |
| 8       | Setpoint Voltage Input       |
| 9       | Power Supply Common          |
| 10      | Flow Signal Ground           |
| 11      | Not Used                     |
| 12      | Valve Override Input         |
| 13      | Auxiliary input              |
| 14      | RXD/A-                       |
| 15      | TXD/A+                       |

Part Number: 541B176AAG September, 2012

## Brooks® GF40/GF80 A-protocol over RS485

#### 4.4.2 Multi Drop

The RS485 communications interface is a multi drop connection making it possible to connect up to 32 devices to a computer on a single multi drop line as shown Figure 4-2. Most Computers are NOT equipped with RS485 ports. In order to connect an RS485 to a computer, one will need an RS485 to RS232 converter. Figure 4-2 shows the interconnection diagram of an RS485 on GF40/GF80 MFC/MFM via an RS485 bus and an RS485 to RS232 converter to the RS232 serial port of a typical computer. The RS485 bus requires two matching resistors of 120W, one at the end of the bus and one at the beginning, near the converter. Note the control line from the PC to the converter necessary to control the data direction of the RS485 buffers. The RTS ("Request To Send") line shown in Figure 4-2 because this line is used to control data direction in many of the commercially available converters. The actual line used depends on the converter selected.

Table 4-4 D-Connector Communication Pins

| D-Connector Pin Number | RS485                        |
|------------------------|------------------------------|
| Pin #14                | B (inverted driver side)     |
| Pin #15                | A (non-inverted driver side) |

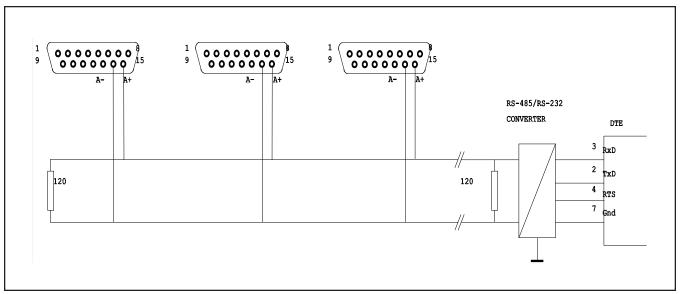

Figure 4-2 RS485 Multi Drop Interconnection DMFM/C and PC

Part Number: 541B176AAG September, 2012

Brooks® GF40/GF80 A-protocol over RS485

X-DPT-RS485-A-GF40-GF80-MFC-eng Part Number: 541B176AAG September, 2012

## Brooks® GF40/GF80 A-protocol over RS485

## **5 Message Protocol Structure**

#### 5.1 Introduction

The A-protocol is a "master-slave" protocol: each message transaction is originated by the master (central) station, whereas the slave (field) device only replies when it receives a command message addressed to it. The reply from the slave device will acknowledge that the command has been received and it may contain the data requested by the master.

## 5.2 Request Message

The request message, sent from master to slave, consists of the fields indicated in Figure 5-1, these fields will be described in the sections below.

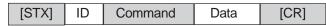

Figure 5-1 A-protocol Command Request Structure

#### 5.2.1 Start Character

The start transmission character, [STX] 0x02, signals that a communication transaction is beginning.

#### 5.2.2 Addressing Concept

The ID field is the unit network address set by software. The unit ID is a 2 byte ASCII field and indicates a hexadecimal number in the range 0x00-0x63 (0-100). ID 0x00 is used as a broadcast address. In case the broadcast address is used, all MFCs in the network will execute the command, but no MFCs will send a response. This doesn't yield for commands SID and RID.

#### 5.2.3 Command

The Command field consists of three ASCII bytes. Read commands start with R and the Set commands start with S. For more information on commands see Section 7 ID related commands, Section 8 Read commands and Section 9 Set commands.

## 5.2.4 Data

The Data field varies in length depending upon the command and will be empty if there is no data.

X-DPT-RS485-A-GF40-GF80-MFC-eng Part Number: 541B176AAG September, 2012

## Brooks® GF40/GF80 A-protocol over RS485

#### 5.2.5 End Character

Carriage return is a single byte, [CR] 0x0D, which signals that the communication transaction is complete. If there is no data, [CR] immediately follows the command field.

#### 5.3 Response Message

There are two possible responses to a transmission packet:

- a response that contains no data (an acknowledgement or negative acknowledgement)
- a response that contains data.

## 5.4 Response Without Data

## 5.4.1 OK (Acknowledgement)

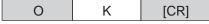

Figure 5-2 Positive Acknowledgement

If the response packet contains the 2 bytes ASCII text OK, then the transmission packet has been received and the command acknowledged.

## 5.4.2 NG (Negative Acknowledgement)

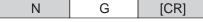

Figure 5-3 Negative Acknowledgement

If the response packet contains the 2 bytes ASCII text NG, then the transmission has not been received, or the transmission ordered or requested an action or reading that is out of parameters.

#### 5.5 Response With Data

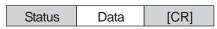

Figure 5-4 Response With Data

A data response contains both a Status field and a Data field

X-DPT-RS485-A-GF40-GF80-MFC-eng Part Number: 541B176AAG September, 2012

## Brooks® GF40/GF80 A-protocol over RS485

#### **5.5.1 Status**

The status field is a single ASCII byte, possible notations are:

N = No alarm or error

Z = Executing zero point calibration

A = Alarm exists

E = Error exists

X = Alarm(s) and error(s) exist

*Note:* The Status field is indicated as [Status] in the communication command tables starting at Section 7 ID Related Commands.

#### 5.5.2 Data

The Data field contains the data requested by the read command.

#### 5.6 Broadcast

It is possible to transmit the same command to all MFCs by using ID 0x00. All MFCs in the system, regardless of their network address, will execute the command, but none of the networked MFCs will send a response. The SID and RID commands are special in that they will address the device using the serial nr, passed along as data. Only the device with the specified serial number will respond, irrespective of the ID passed along with the command.

X-DPT-RS485-A-GF40-GF80-MFC-eng Part Number: 541B176AAG September, 2012

Brooks® GF40/GF80 A-protocol over RS485

## **6 Start Communicating With Slave**

In order to start communicating with a slave device the first thing to do is to retrieve the IDs of the connected devices. The RID command shall be used to perform this task. It accepts a serial number (max 12 digits) as data and the broadcast ID. This serial number is derived from the serial number of the device, it will contain the last 12 (or less) numerical [0..9] digits of the device's serial number.

## 6.1 Examples

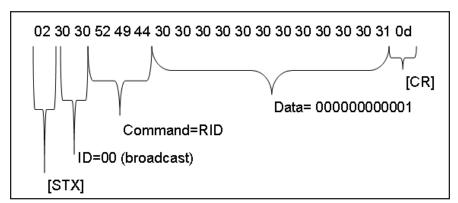

Figure 6-1 RID Command Request

Figure 6-1 RID Command Request shows the hexadecimal byte sequence of the RID command issued by a master application.

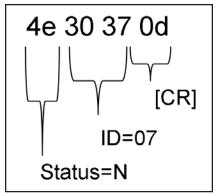

Figure 6-2 RID Command Response

Figure 6-2 RID Command Response shows the hexadecimal byte response transmitted by the slave device on the RID command request.

## Section 6 Start Communicating With Slave

Installation and Operation Manual X-DPT-RS485-A-GF40-GF80-MFC-eng Part Number: 541B176AAG

September, 2012

Brooks® GF40/GF80 A-protocol over RS485

X-DPT-RS485-A-GF40-GF80-MFC-eng

Part Number: 541B176AAG September, 2012

## Brooks® GF40/GF80 A-protocol over RS485

## 7.1 ID Related Commands

Table 7-1 ID and Serial Number Commands

| Command            | Command Descriptions                                            |  |
|--------------------|-----------------------------------------------------------------|--|
| SID                | Sets the unit ID number. The ID consists of 2 ASCII bytes       |  |
| set unit ID        | indicating a hexadecimal number in the range [0x000x63]         |  |
|                    | (0-100). To set the unit ID, you must address the command to    |  |
|                    | all MFCs on the network (ID field = $00$ ) and enter the serial |  |
|                    | number followed by the new unit ID number.                      |  |
|                    | Format = $[STX] 00SID$ [serial number $^{1}$ ] [new two-        |  |
|                    | digit unit ID] [CR]                                             |  |
|                    | Response data = OK [CR]                                         |  |
| RID                | Reads the unit ID number. The ID consists of 2 ASCII bytes      |  |
| read unit ID       | indicating a hexadecimal number in the range [0x000x63]         |  |
|                    | (0-100). To read the unit ID, you must address the command      |  |
|                    | to all MFCs on the network (ID field = $00$ ) and enter the     |  |
|                    | serial number.                                                  |  |
|                    | Format = $[STX]$ 00RID [serial number $[CR]$                    |  |
|                    | Response data = $[Status] xx [CR]$                              |  |
| RSR                | Read the serial number.                                         |  |
| read serial number | Format = [STX] idRSR [CR]                                       |  |
|                    | Response data = [serial number] [CR]                            |  |

<sup>&</sup>lt;sup>1</sup> This serial number is derived from the serial number of the device, it will contain the last 12 (or less) numerical [0..9] digits of the device's serial number.

## **Section 7 ID Related Commands**

Installation and Operation Manual X-DPT-RS485-A-GF40-GF80-MFC-eng

X-DPT-RS485-A-GF40-GF80-MFC-eng Part Number: 541B176AAG September, 2012

Brooks® GF40/GF80 A-protocol over RS485

X-DPT-RS485-A-GF40-GF80-MFC-eng Part Number: 541B176AAG September, 2012

Brooks® GF40/GF80 A-protocol over RS485

## 8.1 Read Commands

Table 8-1 Read Commands

| Command                    | READ Command Descriptions                                                           |  |
|----------------------------|-------------------------------------------------------------------------------------|--|
| RBR                        | Reads the baud rate of the communication interface                                  |  |
| read baud rate             | Format = [STX] idRBR [CR]                                                           |  |
|                            | Response data = $[Status] \times [CR]$                                              |  |
|                            | x=0 for baud rate is 9600                                                           |  |
|                            | x=1 for baud rate is 19200                                                          |  |
|                            | x=2 for baud rate is 38400                                                          |  |
| RVM                        | Reads the valve control mode (open, closed, or controlled).                         |  |
| read valve control mode    | Format = [STX] idRVM [CR]                                                           |  |
|                            | Response data = $[Status] \times [CR]$                                              |  |
|                            | O = Valve open                                                                      |  |
|                            | C = Valve closed                                                                    |  |
|                            | N = Valve controlled by set point                                                   |  |
| RMD                        | Reads the set point input mode (digital or analog).                                 |  |
| Read set point mode        | Format = [STX] idRMD [CR]                                                           |  |
|                            | Response data = $[Status] \times [CR]$                                              |  |
|                            | D = Digital mode                                                                    |  |
|                            | A = Analog mode                                                                     |  |
| RFX                        | Reads flow output as a percentage of full-scale flow. Range                         |  |
| read flow output           | is from 0% to 100% (in 0.01% increments).                                           |  |
|                            | Format = $[STX]$ id <b>RFX</b> $[CR]$                                               |  |
| DD C                       | Response = [Status] [ $\pm xxxx$ ]x.xx [CR]                                         |  |
| RDC                        | Reads the flow set point as a percentage of full scale flow.                        |  |
| read set point             | Range is from 0 to 100 (in 0.01 increments).                                        |  |
|                            | Format = [STX] id <b>RDC</b> [CR]                                                   |  |
| DVD                        | Response data = [Status] [xxxx]x.xx [CR]                                            |  |
| RVD                        | Reads the valve voltage as a percentage of full rated valve                         |  |
| read valve voltage         | voltage. Range is 0% to 100% (in 1% increments).  Format = [STX] id <b>RVD</b> [CR] |  |
|                            | Response = [Status] xxx [CR]                                                        |  |
| RFK                        | Reads the user full scale flow (in sccm).                                           |  |
| read user full scale flow  | Format = [STX] id <b>RFK</b> [CR]                                                   |  |
| read user run seare now    | Response data = [Status] [ $\pm xxxx$ ]x.xx [CR]                                    |  |
| RGN                        | Reads the gas name. Range is from 1 to 20 characters.                               |  |
| read gas name              | Format = [STX] idRGN [CR]                                                           |  |
| Toda gas hamo              | Response data = [Status] [1 to 20 characters] [CR]                                  |  |
| RGT                        | Sets the gas table number. Range is from 1 to 8.                                    |  |
| read gas table             | Format = [STX] idRGT [CR]                                                           |  |
| <b>9 9</b>                 | Response data = [Status] [1 to 8 characters] [CR]                                   |  |
| RFW                        | Reads the flow alarm range as a percentage of full-scale                            |  |
| read flow alarm range      | flow. Range is 0% to 98% (in 0.01% increments).                                     |  |
|                            | Format = [STX] idRFW [CR]                                                           |  |
|                            | Response data = [Status] [ $\pm xxxx$ ]x.xx [CR]                                    |  |
| RFT                        | Reads the flow alarm latch time. Range is 0 s to 99 s (in 1s                        |  |
| read flow alarm latch time | increments).                                                                        |  |
|                            | Format = [STX] idRFT [CR]                                                           |  |
|                            | Response data = $[Status] xx [CR]$                                                  |  |

## Brooks® GF40/GF80 A-protocol over RS485

Table 8-1 Read Commands (Continued)

| Table 8-1 Read Commands (Contin  | ,                                                                    |
|----------------------------------|----------------------------------------------------------------------|
| RFT read flow alarm latch time   | Reads the flow alarm latch time. Range is 0 s to 99 s (in 1s         |
| read flow afarm fatch time       | increments).                                                         |
|                                  | Format = [STX] idRFT [CR]  Perpense data = [Status] vv [CR]          |
| RFI                              | Response data = [Status] xx [CR]  Reads the flow alarm enable state. |
| read flow alarm state            |                                                                      |
| read now afarm state             | Format = [STX] id <b>RFI</b> [CR]<br>Response data = [Status] x [CR] |
|                                  | 0 = Disabled                                                         |
|                                  | 1 = Enabled                                                          |
| RVA                              | Reads the valve alarm set point as a percentage of full-scale        |
| read valve alarm set point       | flow. Range is 0% to 100% (in 1% increments).                        |
| read varve ararm set point       | Format = $[STX]$ id <b>RVA</b> $[CR]$                                |
|                                  | Response data = [Status] [xx]x [CR]                                  |
| RVW                              | Reads the valve alarm bandwidth as a percentage of full-             |
| read valve alarm set point       | scale flow. Range is 0% to 98% (in 1% increments).                   |
| read varve ararm set point       | Format = [STX] id <b>RVW</b> [CR]                                    |
|                                  | Response data = [Status] [xx]x [CR]                                  |
| RVT                              | Reads the valve alarm latch time. Range is 0 s to 99 s (in 1s        |
| read valve alarm latch time      | increments).                                                         |
| read varve diariii lateii tiille | Format = [STX] id <b>RVT</b> [CR]                                    |
|                                  | Response data = [Status] xx [CR]                                     |
| RVI                              | Reads the valve alarm enable state.                                  |
| read valve alarm state           | Format = [STX] id <b>RVI</b> [CR]                                    |
| Toda varvo diariii stato         | Response data = [Status] x [CR]                                      |
|                                  | 0 = Disabled                                                         |
|                                  | 1 = Enabled                                                          |
| RAS                              | Reads the alarm status. The response data is in a hexadecimal        |
| read alarm status                | ASCII format representing bit flags. If a bit is set (i.e., = 1),    |
|                                  | then the corresponding condition is true.                            |
|                                  | Format = $[STX]$ id <b>RAS</b> $[CR]$                                |
|                                  | Response data = [status] xx [CR]                                     |
|                                  | Bit $0 = \text{Flow alarm high}$                                     |
|                                  | Bit $1 = \text{Flow alarm low}$                                      |
|                                  | Bit $2 = \text{Valve alarm high}$                                    |
|                                  | Bit $3 = \text{Valve alarm low}$                                     |
|                                  | Bits 4 through $7 = Not used$                                        |
| RER                              | Reads the error status. The response data is in a hexa-decimal       |
| Read error status                | ASCII format representing bit flags. If a bit is set (that is, =     |
|                                  | 1), then the corresponding condition is true.                        |
|                                  | Format = [STX] idRER [CR]                                            |
|                                  | Response data = $[status] xx [CR]$                                   |
|                                  | Bit $0 = Communication error$                                        |
|                                  | Bit $1 = \text{None}$                                                |
|                                  | Bit $2 = EEPROM error$                                               |
|                                  | Bit 3 = Zero Point Correction Error 1. Zero                          |
|                                  | point deviation is $> \pm 10\%$ of the last                          |
|                                  | calibrated value.                                                    |
|                                  | Bit 4 = Zero Point Correction Error 2. Zero                          |
|                                  | point deviation is $> \pm 10\%$ of the default value                 |
|                                  | set at shipment.                                                     |
|                                  | Bits 5 through $7 = Not used$                                        |

Part Number: 541B176AAG September, 2012

## Brooks® GF40/GF80 A-protocol over RS485

## 9.1 Set Commands

Table 9-1 Set Commands

| Command                       | Set Command Descriptions                                        |
|-------------------------------|-----------------------------------------------------------------|
| SBR                           | Sets the baud rate of the communication interface               |
| set the baud rate             | Format = [STX] idSBR x[CR]                                      |
|                               | Response data = $OK[CR]$                                        |
|                               | x=0 for baud rate is 9600                                       |
|                               | x=1 for baud rate is 19200                                      |
|                               | x=2 for baud rate is 38400                                      |
| SVO                           | Sets the control valve fully open.                              |
| open valve                    | Format = [STX] idSVO [CR]                                       |
|                               | Response data = OK [CR]                                         |
| SVC                           | Sets the control valve fully closed.                            |
| close valve                   | Format = [STX] idSVO [CR]                                       |
|                               | Response data = OK [CR]                                         |
| SVN                           | Enables valve control. When valve control is enabled, flow is   |
| enable valve control          | controlled by the set point (set by command <b>SDC</b> ).       |
|                               | Format = [STX] idSVN [CR]                                       |
|                               | Response data = OK [CR]                                         |
| SDM                           | Sets digital (RS-485 input) set point control mode.             |
| set digital set point control | Format = [STX] idSDM [CR]                                       |
|                               | Response data = OK [CR]                                         |
| SAM                           | Sets analog (analog input) set point control mode. This mode    |
| set analog set point control  | is the default mode at reset.                                   |
|                               | Format = [STX] idSAM [CR]                                       |
|                               | Response data = OK [CR]                                         |
| SDC                           | Sets the flow set point as a percentage of full scale flow.     |
| set flow set point            | Range is from 0 to 100 (in 0.01 increments).                    |
|                               | Format = [STX] idSDC [xxxx]x.xx [CR]                            |
|                               | Response data = OK [CR]                                         |
| SZP                           | Starts the zero point adjustment function.                      |
| start zero point adjustment   | Format = [STX] idSZP [CR]                                       |
|                               | Response data = $OK[CR]$                                        |
|                               | After the initial OK response, the MFC will reply to all status |
|                               | commands with a specially formatted message:                    |
|                               | Zxx [CR]. When the zero calibration is complete the reply       |
|                               | format will return to normal (Nxx [CR]).                        |
| SGN                           | Sets the gas name. Range is from 1 to 20 characters.            |
| set gas name                  | Format = $[STX]$ id <b>SGN</b> [1 to 20 characters] $[CR]$      |
|                               | Response data = OK [CR]                                         |
| SGT                           | Sets the gas table number. Range is 1 to 8.                     |
| set gas table                 | Format = [STX] idSGT x [CR]                                     |
|                               | Response data = OK [CR]                                         |
| SAF                           | Enables the flow alarm.                                         |
| enable flow alarm             | Format = [STX] idSAF [CR]                                       |
|                               | Response data = OK [CR]                                         |
| SFI                           | Disables the flow alarm.                                        |
| disable flow alarm            | Format = [STX] idSFI [CR]                                       |
|                               | Response data = OK [CR]                                         |

X-DPT-RS485-A-GF40-GF80-MFC-eng Part Number: 541B176AAG September, 2012

## Brooks® GF40/GF80 A-protocol over RS485

Table 9-1 Set Commands (Continued)

| Command                    | Set Command Descriptions                                           |
|----------------------------|--------------------------------------------------------------------|
| SFW                        | Sets the flow alarm range as a percentage of full-scale flow.      |
| set flow alarm range       | Range is 0% to 98% (in 0.01% increments). An alarm will            |
|                            | occur when the flow is not within $\pm$ (range/2) of the alarm set |
|                            | point.                                                             |
|                            | Format = [STX] idSRW xx.xx [CR]                                    |
|                            | Response data = OK [CR]                                            |
| SFT                        | Sets the flow alarm latch time. Range is 0 s to 99 s (in 1 s       |
| set flow alarm latch time  | increments). The alarm will not occur until the flow exceeds       |
|                            | the specified limits for the flow alarm latch time period.         |
|                            | Format = [STX] idSFT xx [CR]                                       |
|                            | Response data = OK [CR]                                            |
| SVA                        | Sets the valve alarm set point as a percentage of full scale       |
| set valve alarm set point  | flow. Range is 0% to 100% (in 1% increments).                      |
|                            | Format = [STX] idSVA xxx [CR]                                      |
|                            | Response data = OK [CR]                                            |
| SVW                        | Sets the valve alarm bandwidth as a percentage of full-scale       |
| set valve alarm bandwidth  | flow. Range is 0% to 98% (in 1% increments). The alarm will        |
|                            | occur when the valve voltage is not within $\pm$ (bandwidth/2) of  |
|                            | the valve alarm value.                                             |
|                            | Format = [STX] idSVW xxx [CR]                                      |
|                            | Response data = OK [CR]                                            |
| SVT                        | Sets the valve alarm latch time. Range is 0 s to 99s (in 1s        |
| set valve alarm latch time | increments). The alarm will not occur until the flow exceeds       |
|                            | the specified limits for the flow alarm latch time period.         |
|                            | Format = [STX] idSVT xx [CR]                                       |
|                            | Response data = OK [CR]                                            |
| SAC                        | Clears the flow alarm.                                             |
| Clear alarm(s)             | Format = [STX] idSAC [CR]                                          |
|                            | Response data = OK [CR]                                            |
| SEC                        | Clears the error status.                                           |
| Clear error(s)             | Format = [STX] idSEC [CR]                                          |
|                            | Response data = OK [CR]                                            |
| SAV                        | Enables the valve alarm.                                           |
| Enable valve alarm         | Format = [STX] idSAV [CR]                                          |
|                            | Response data = OK [CR]                                            |
| SVI                        | Disables the valve alarm.                                          |
| Disable valve alarm        | Format = [STX] idSVI [CR]                                          |
|                            | Response data = OK [CR]                                            |

**Installation and Operation Manual** X-DPT-RS485-A-GF40-GF80-MFC-eng

Part Number: 541B176AAG

September, 2012

Brooks® GF40/GF80 A-protocol over RS485

X-DPT-RS485-A-GF40-GF80-MFC-eng Part Number: 541B176AAG

September, 2012

## Brooks® GF40/GF80 A-protocol over RS485

#### LIMITED WARRANTY

Seller warrants that the Goods manufactured by Seller will be free from defects in materials or workmanship under normal use and service and that the Software will execute the programming instructions provided by Seller until the expiration of the earlier of twelve (12) months from the date of initial installation or eighteen (18) months from the date of shipment by Seller.

Products purchased by Seller from a third party for resale to Buyer ("Resale Products") shall carry only the warranty extended by the original manufacturer.

All replacements or repairs necessitated by inadequate preventive maintenance, or by normal wear and usage, or by fault of Buyer, or by unsuitable power sources or by attack or deterioration under unsuitable environmental conditions, or by abuse, accident, alteration, misuse, improper installation, modification, repair, storage or handling, or any other cause not the fault of Seller are not covered by this limited warranty, and shall be at Buyer's expense.

Goods repaired and parts replaced during the warranty period shall be in warranty for the remainder of the original warranty period or ninety (90) days, whichever is longer. This limited warranty is the only warranty made by Seller and can be amended only in a writing signed by an authorized representative of Seller.

#### **BROOKS SERVICE AND SUPPORT**

Brooks is committed to assuring all of our customers receive the ideal flow solution for their application, along with outstanding service and support to back it up. We operate first class repair facilities located around the world to provide rapid response and support. Each location utilizes primary standard calibration equipment to ensure accuracy and reliability for repairs and recalibration and is certified by our local Weights and Measures Authorities and traceable to the relevant International Standards.

Visit www.BrooksInstrument.com to locate the service location nearest to you.

#### START-UP SERVICE AND IN-SITU CALIBRATION

Brooks Instrument can provide start-up service prior to operation when required.

For some process applications, where ISO-9001 Quality Certification is important, it is mandatory to verify and/or (re)calibrate the products periodically. In many cases this service can be provided under in-situ conditions, and the results will be traceable to the relevant international quality standards.

#### **CUSTOMER SEMINARS AND TRAINING**

Brooks Instrument can provide customer seminars and dedicated training to engineers, end users and maintenance persons.

Please contact your nearest sales representative for more details.

#### **HELP DESK**

In case you need technical assistance:

Due to Brooks Instrument's commitment to continuous improvement of our products, all specifications are subject to change without notice.

**TRADEMARKS** 

Brooks ....... Brooks Instrument, LLC HART ...... HART Communications Foundation

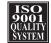

Brooks Instrument
407 West Vine Street
P.O. Box 903
Hatfield, PA 19440-0903 USA
T (215) 362 3700
F (215) 362 3745
E-Mail BrooksAm@BrooksInstrument.com
www.BrooksInstrument.com

Brooks Instrument
Neonstraat 3
6718 WX Ede, Netherlands
T +31 (0) 318 549 300
F +31 (0) 318 549 309
E-Mail BrooksEu@BrooksInstrument.com

Brooks Instrument
1-4-4 Kitasuna Koto-Ku
Tokyo, 136-0073 Japan
T +81 (0) 3 5633 7100
F +81 (0) 3 5633 7101
E-Mail BrooksAs@BrooksInstrument.com

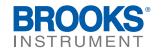